# Quick User Guide Polycom VVX 410

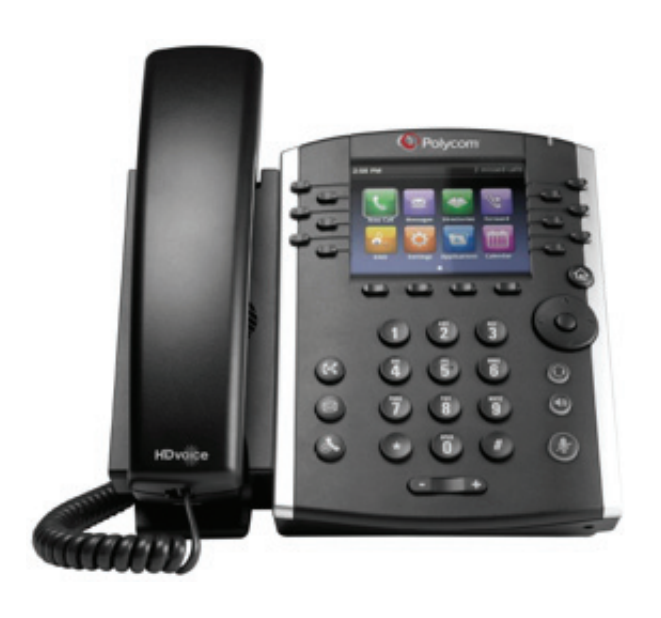

#### **Phone Views**

**Your phone has four main Views: Home, Calls, Active Call, and Lines view (the default). You can access Home and Lines view at any time. If your phone has one or more calls, you can also access Calls view.**

#### **To change Views:**

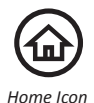

*Press* the Home icon for Home view, to leave Home view, and to alternate between Home and Lines view.

#### **Navigations Button**

To navigate through menus, use the round navigation button on the right side of the phone.

#### **Home View**

**Home View displays icons you can press to access phone functions.**

#### **Home View Icons**

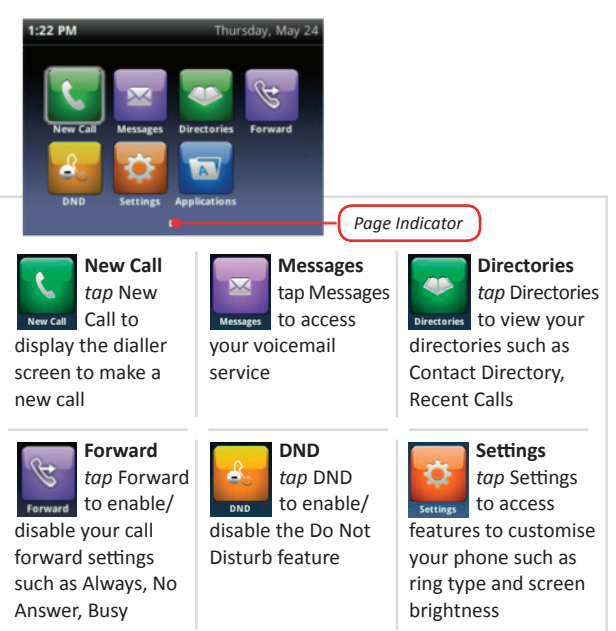

### **Line View**

Line view displays phone lines, Favourites, and soft keys

If your phone is idle, you can press the Line key to access the dialler screen.

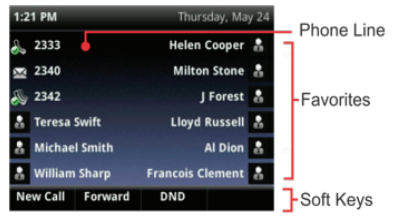

### **Calls View**

**If your phone has one or more calls, you can access Calls view.**

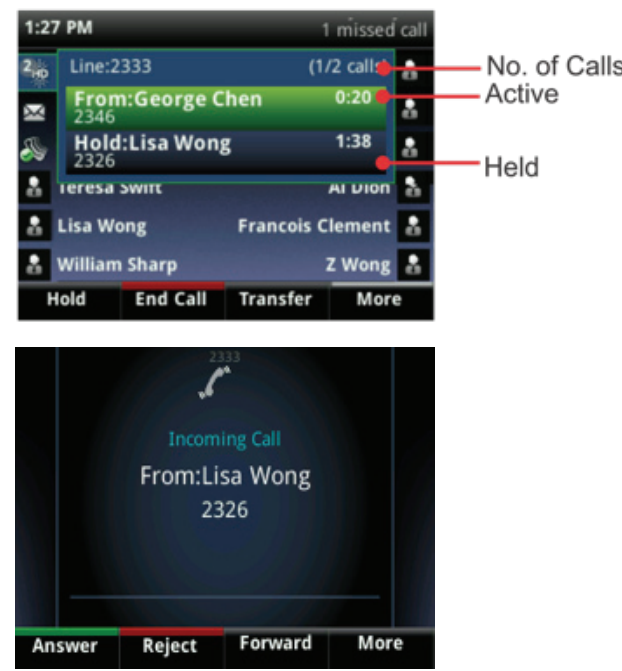

#### **Call colour indicators are:**

**Dark Green** – Active Call

**Bright Blue** – Incoming

**Dark Blue** – Active call is highlighted

Use the up and down arrow keys to select a call (highlight it). The soft keys control the highlighted call.

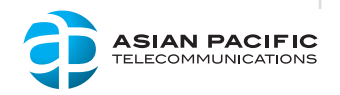

# Quick User Guide Polycom VVX 410

# **Placing a Call**

**Using the handset** Lift the handset and enter the required number you wish to dial by using the phone keypad.

**Using a headset** Press the headset button and enter the required number you wish to dial by using the phone keypad.

**Using the speakerphone** Press the  $\blacksquare$ speakerphone button and enter the required number you wish to dial by using the phone keypad.

# **Answering a Call**

To answer an incoming call you can either:

*Lift* **the handset** *Press* **the**  *Press* **the 'New** 

**headset button**

#### **Ending a Call button**

To end an active call you can either:

*Press* **the speakerphone** 

*Replace* **the handset**

*Press* **the speakerphone button Press** the **headset button**

#### *Press* **the 'End Call' Soft key**

End Call

**Call' Soft Key**

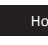

Hold *Press* the **Hold** soft key

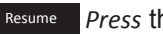

Resume *Press* the **Resume** soft key

# **Muting the Microphone**

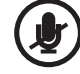

During a call *press* the mute button so all other parties can't hear you.

To disable mute, *press* the mute button again.

# **Transferring Active Calls**

### **Blind Transfer**

**A blind transfer allows you to transfer a call to another party without announcing the call prior to the transfer completing.**

During an active call *press* the Transfer soft key.

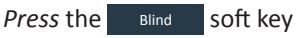

*Enter the destination number/extension* you are transferring the call to.

Your call will be automatically transferred.

#### **Consult Transfer**

A consult transfer allows you to announce the call to the party you are transferring to.

During an active call *press* the Transfer soft key.

Enter the destination number/extension you are transferring the call to.

When the other party answers the call, announce the call.

**Placing a Call on Hold** *Placing* **a Call on Hold** *Press the* **Soft key.** *Press* the Transfer soft key once again and your call will be transferred.

> If the other party refuses to accept the call, *press* the Cancel soft key and you will be returned to the original caller.

# **Forwarding Incoming Calls**

#### **Always**

To forward all incoming calls *press* the soft key. Select Always

Enter the number/extension you wish to forward all your calls to.

Press the Enable soft key

An arrow  $\mathbf{B}$  is displayed on the phone screen against your line to show your calls are forwarded.

To disable the call forward, *press* the soft key from the home view screen.

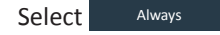

**Press the Disable soft key.** 

#### **No Answer**

To forward incoming calls only when there is no answer *press* the soft key.

Select No Answer

Enter the number/extension you wish to forward your calls to.

Scroll to the Forward After Rings field and enter the required number of rings before the call forwards.

*To disable the call forward press the*  $\frac{1}{3}$  soft key from the home view screen.

*Select* No Answer

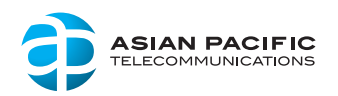

New Call

# Quick User Guide Polycom VVX 410

# **Forwarding Incoming Calls**

#### **Busy**

To forward incoming calls when your line is busy *press* the soft key.

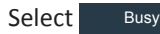

Enter the number/extension you wish to forward your calls to.

*Press* the Enable soft key

To disable the call forward, *press* the  $\frac{1}{3}$  from the home view screen.

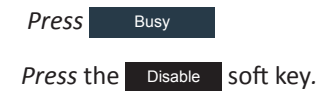

# **Placing Conference Calls**

### **Three Way Call**

key.

To start a conference call, place a call to the first party and after the call connects *press* the confre soft key.

Dial the second party you wish to have in the conference call and once the call connects *press*  the More soft key and select the Confre soft **Using Do Not Disturb**

**When using Do Not Disturb (DND) you disable your phone from ringing for any incoming calls. All incoming calls will be sent directly to your voicemail.**

#### **To enable DND you can either:**

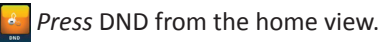

DND *Press* the 'Do Not Disturb' soft key.

When DND is enabled the following icon is displayed on your screen

#### **To disable DND you can either:**

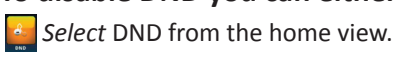

*Press* the 'Do Not Disturb' soft key.

# **Adjusting Ringer, Handset & Headset Volume**

To **change the call volume**, *press*  during a call.

Whilst the phone is idle, pressing  $\left(\begin{array}{ccc} - & \end{array}\right)$ will **adjust the ringer volume**.

# **Enabling Headset Memory**

**If you use a headset as your primary method to make and receive calls you may wish to enable the memory headset option so all calls use your headset.**

**From the Home View screen, select**  *Select* Basic *Select* Preferences *Select* Headset *Select* Headset Memory *Select* Enabled *Press* the  $\textcircled{a}$  button to return to the home screen. The phones headset button will flash to advise this setting is enabled.

# **Call History**

**Your phone is able to show a list of missed, received, and placed calls. Each list contains up to 100 entries.**

To access your call history, *tap* the call history button to access and view the call history lists:

Press **right** to view placed calls

Press **down** to view missed calls

Press **up** to view favourites

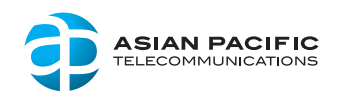

# Quick User Guide

# Polycom VVX 410

### **Login to The Voice Portal**

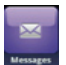

**To access the Voice Portal:**

*Tap* the mail icon from the Home View.

You will be prompted to enter your passcode followed by #.

### **Voice Portal Menu**

**Once you have logged into your Voice Portal the following menu options are available to you:**

- 1) Access your Voice Mailbox
- 2) Change your CommPilot Express profile\*
- 3) Go to the Greetings Menu
- 4) Change your Call Forwarding options
- 5) To record a New Announcement
- 6) Make a Call
- 7) Chance your Passcode
- 8) Exit this menu
- #) Repeat this menu
- (\* only available is service assigned)

# **Accessing Your Voicemail**

**To access your voicemail you firs need to log into the Voice Portal.**

Once within the Voice Portal, *press 1* for 'Access your Voice Mailbox'

The system will advise you if you have any new messages in your mailbox.

You will then be presented with the following voicemail options:

- 1) Listen to your messages
- 2) Change your mailbox Busy greeting
- 3) Change your mailbox No Answer greeting
- 4) Change your mailbox extended away greeting
- 5) Compose and send a new message
- 7) Delete all messages
- 8) Modify the message deposit settings for your mailbox
- 8) Go to the Voice Portal
- #) Repeat this menu

# **Voicemail Notification**

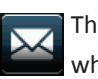

The voicemail icon on phone will notify you when you have any new voicemail messages

# **Message Control**

**During your voicemail playback the keypad on your phone can control the playback message via the following:**

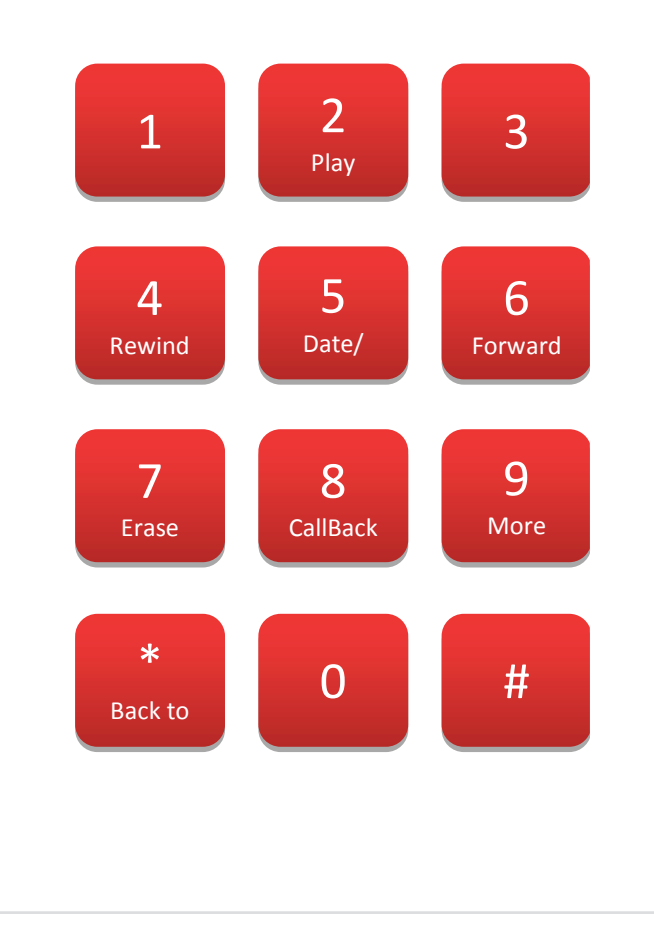

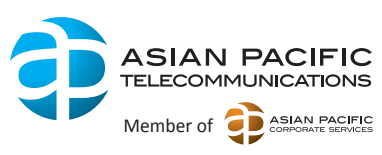

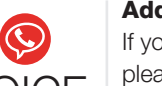

#### Additional Support…

If you require additional support with your Polycom VVX 500 or VVX 600 handset, please contact our support desk via any of the following options:<br>Call 1300 668 481 Or Email support@aptel.com.au